Screen Package Document – MySSA – Initiate Earnings Corrections

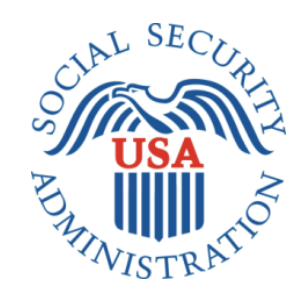

# mySSA: Initiate Earnings Correction

# Office of Management & Budget (OMB) Screen Package

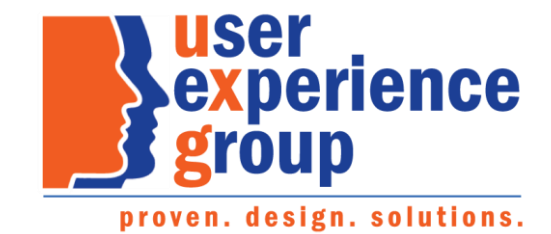

# Table of Contents

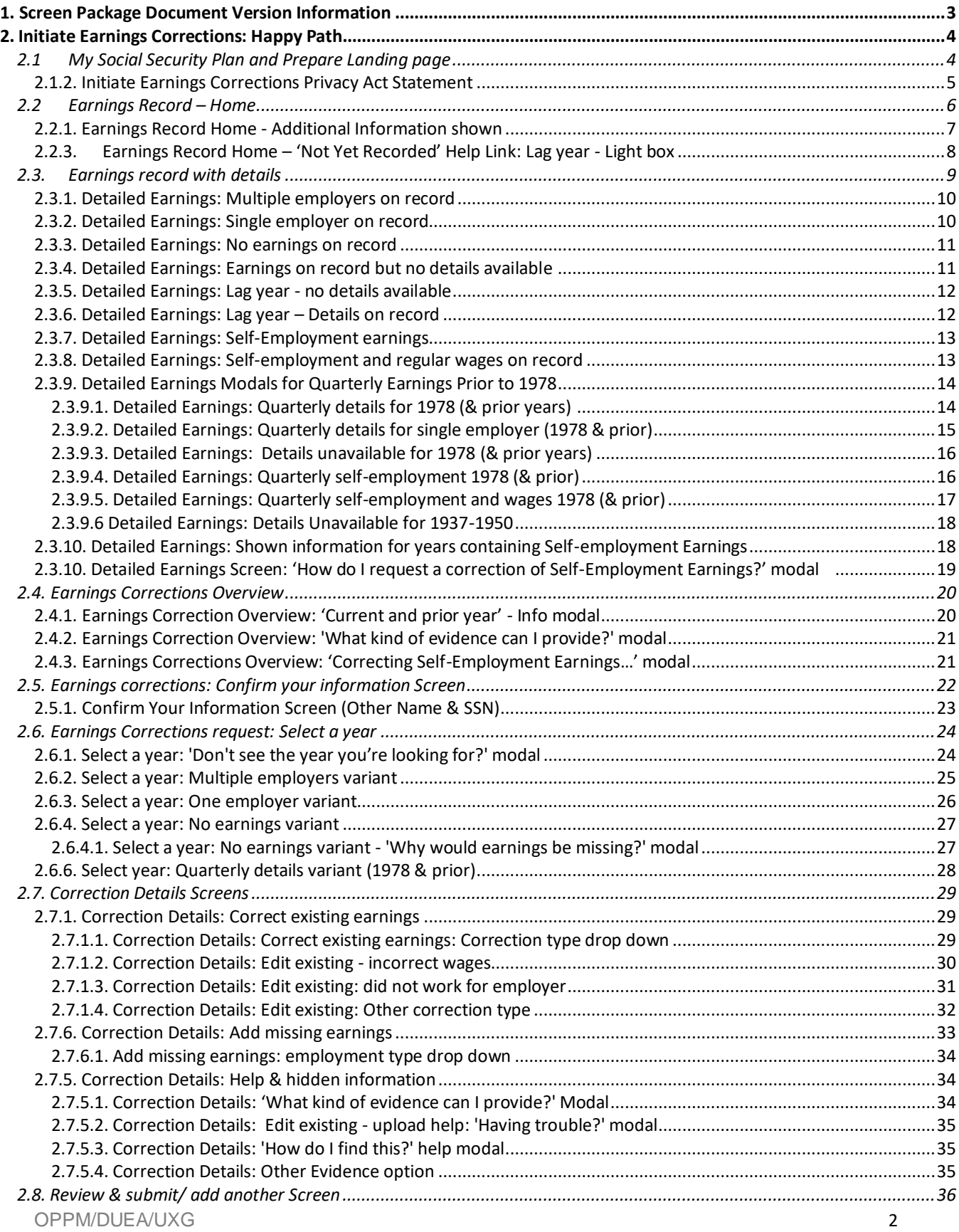

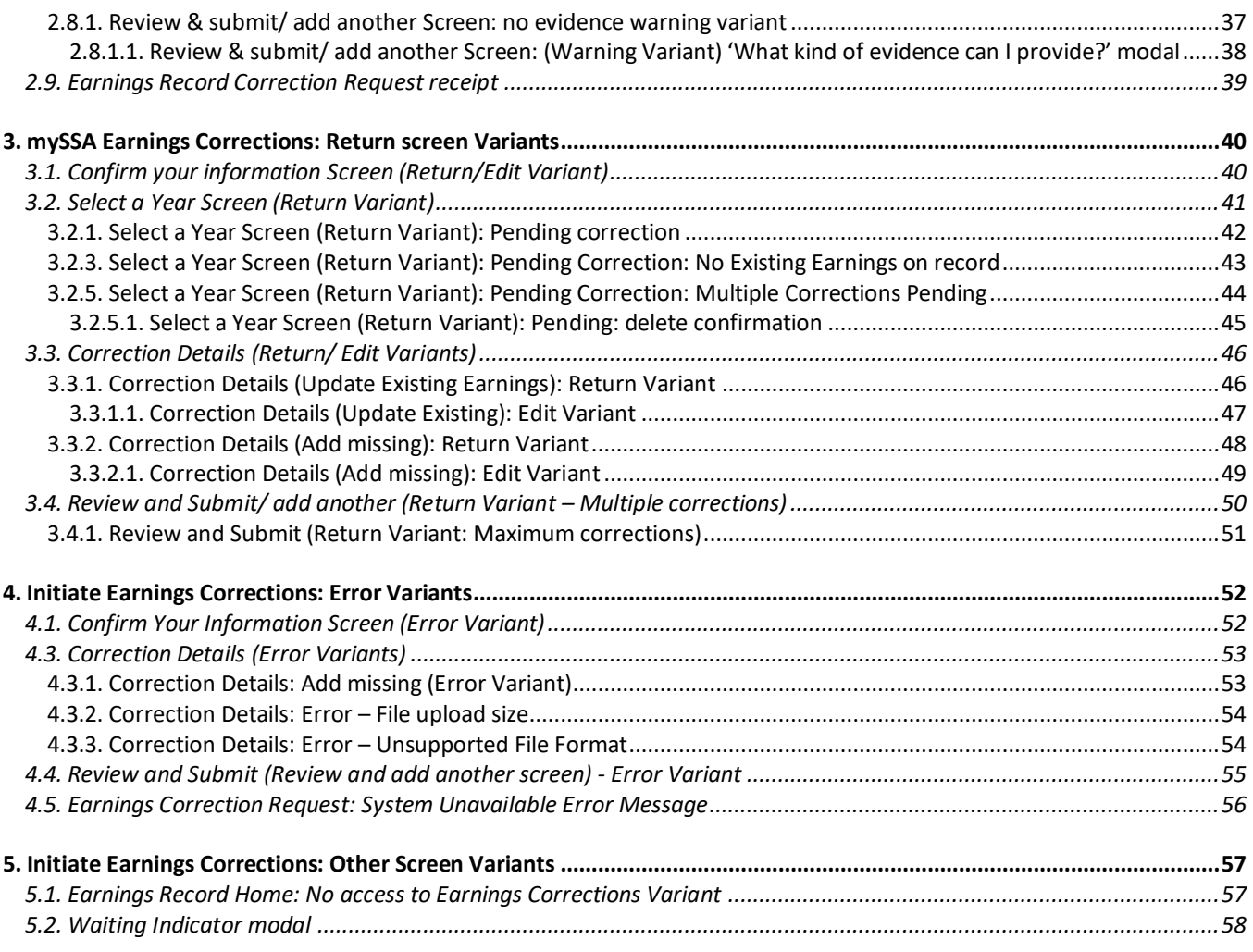

# 1. Screen Package Document Version Information

<span id="page-2-0"></span>*The first release of this document as a project deliverable is numbered 1.0. Subsequent revisions are numbered 1.1, 1.2, 1.3, etc. Content revisions are listed below with corresponding page numbers.*

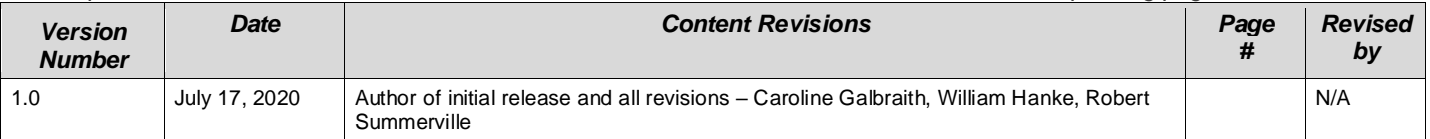

# <span id="page-3-0"></span>2. Initiate Earnings Corrections: Happy Path

# <span id="page-3-1"></span>2.1 My Social Security Plan and Prepare Landing page

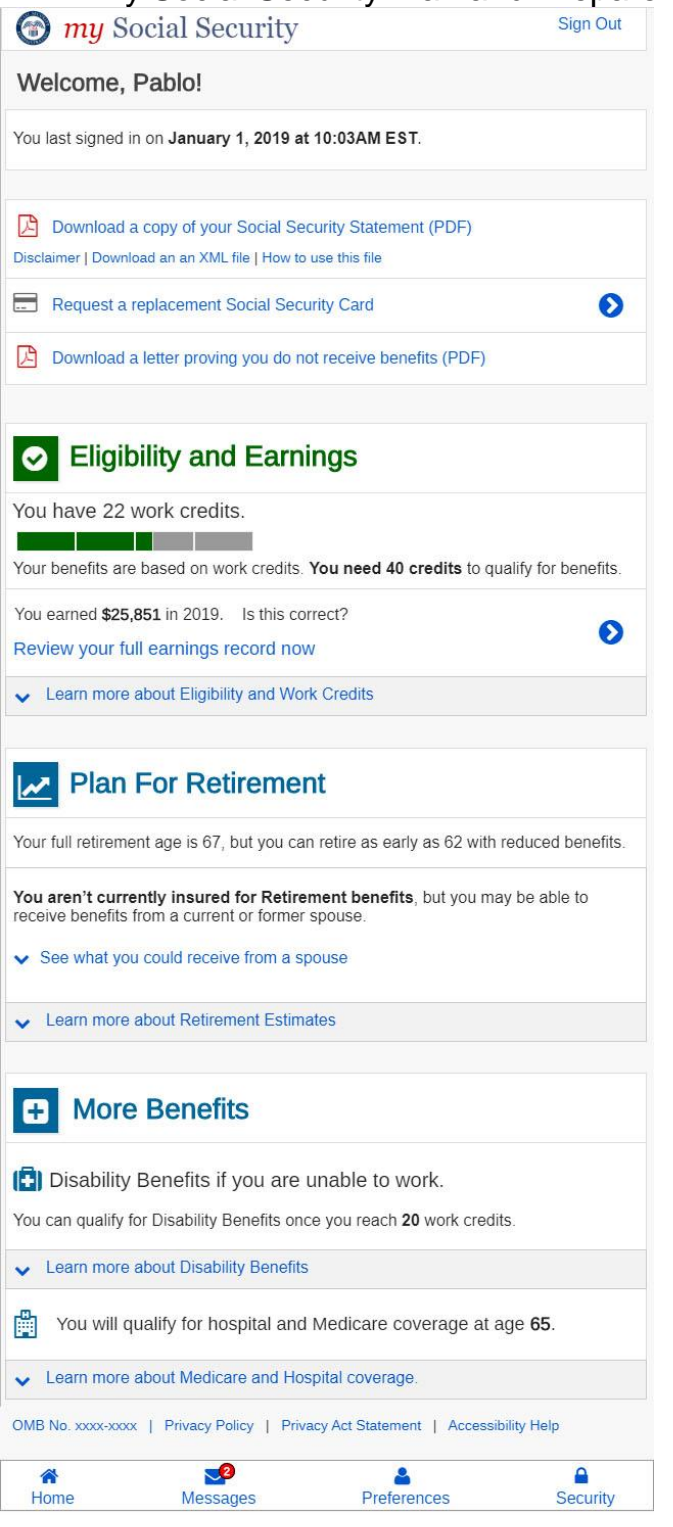

#### <span id="page-4-0"></span>2.1.2. Initiate Earnings Corrections Privacy Act Statement

#### **Privacy Act Statement Collection and Use of Personal Information**

Sections 205 and 233 of the Social Security Act, as amended, allow us to collect this information. Furnishing us this information is voluntary. However, failing to provide all or part of the information may affect the accuracy of your earnings record.

We will use the information to correct your earnings record. We may also share your information for the following purposes, called routine uses:

- To employers or former employers, including State Social Security administrators, for correcting and reconstructing State employee earnings records and for Social Security purposes.
- To contractors and other Federal agencies, as necessary, for the purpose of assisting the Social Security Administration in the efficient administration of its programs.

In addition, we may share this information in accordance with the Privacy Act and other Federal laws. For example, where authorized, we may use and disclose this information in computer matching programs, in which our records are compared with other records to establish or verify a person's eligibility for Federal benefit programs and for repayment of incorrect or delinquent debts under these programs.

A list of additional routine uses is available in our Privacy Act System of Records Notices (SORN) 60-0059, entitled Earnings Recording and Self-Employment Income System, as published in the Federal Register (FR) on January 11, 2006, at 71 FR 1819. Additional information, and a full listing of all our SORNs is available on our website at www.ssa.gov/privacy.

**Paperwork Reduction Act Statement** - This information collection meets the requirements of 44 U.S.C. § 3507, as amended by section 2 of the Paperwork Reduction Act of 1995. You do not need to answer these questions unless we display a valid Office of Management and Budget (OMB) control number. We estimate that it will take about 15 minutes to read the instructions, gather the facts, and answer the questions. *Send only comments regarding this burden estimate or any other aspect of this collection, including suggestions for reducing this burden to***:** *SSA*, *6401 Security Blvd, Baltimore, MD 21235-6401.*

#### <span id="page-5-0"></span>2.2 Earnings Record – Home

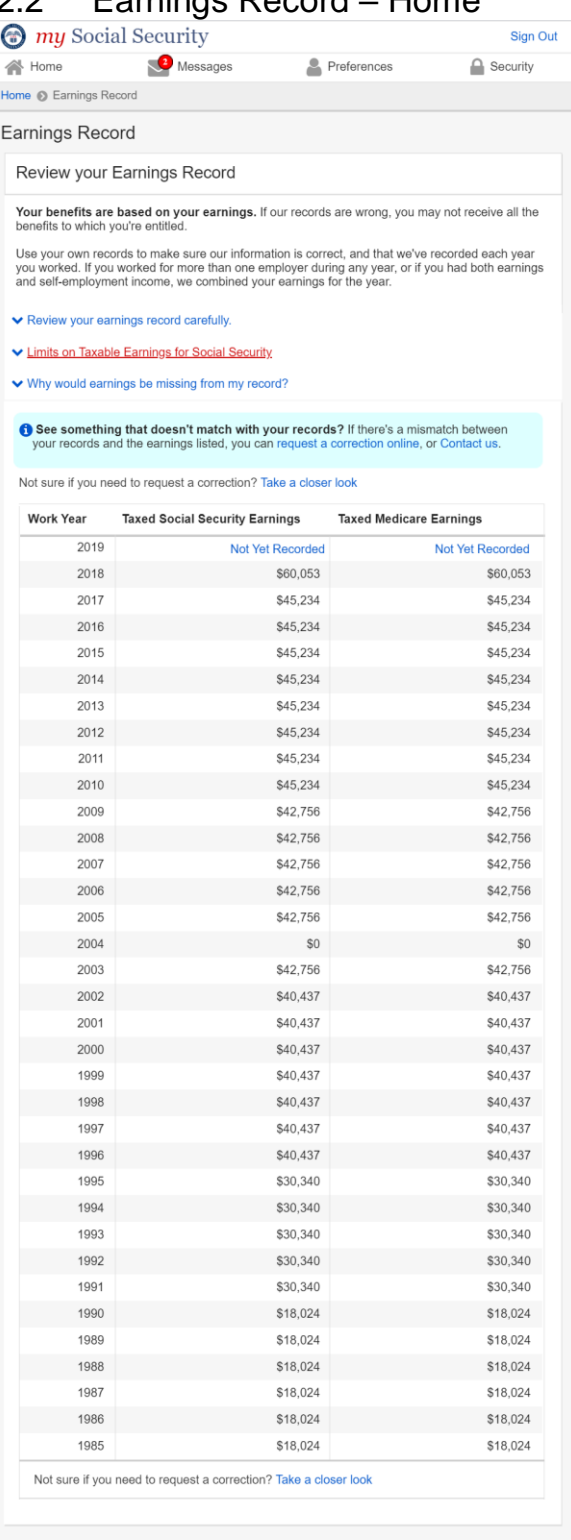

#### Estimated Total Taxes Paid

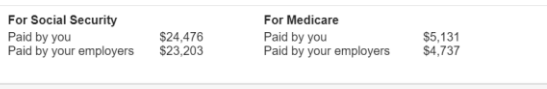

#### $\blacktriangle$  Back to Top

<span id="page-6-0"></span>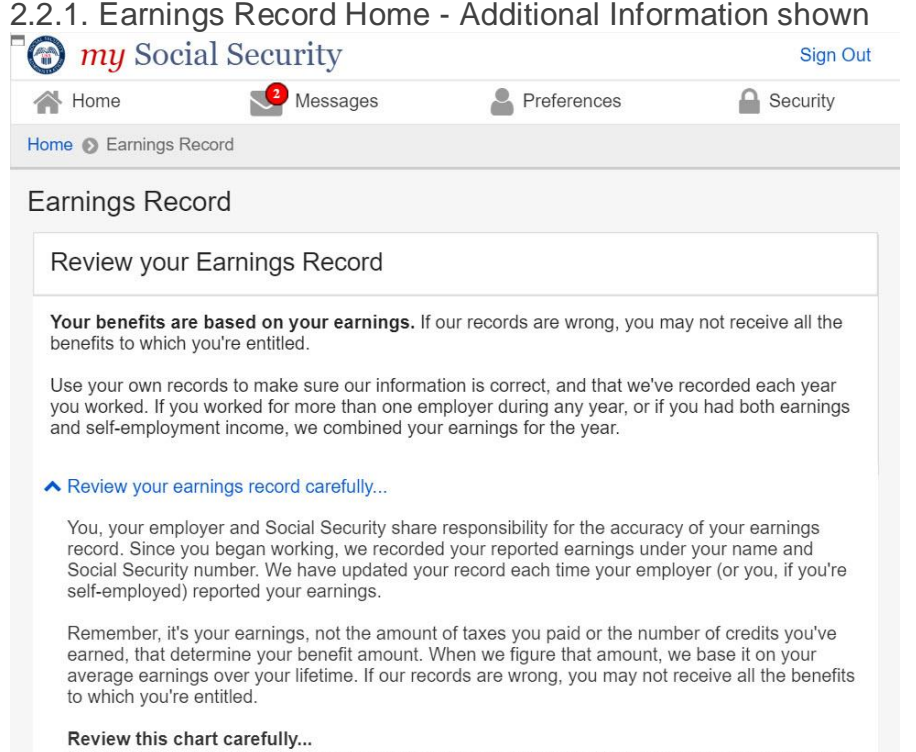

Use your own records to make sure our information is correct and that we've recorded each year you worked. You're the only person who can look at the earnings chart and know whether it is complete and correct.

Some or all of your earnings from last year may not be shown on your Statement. It could be that we still were processing last year's earnings report when your Statement was prepared. Note: If you worked for more than one employer during any year, or if you had both earnings and selfemployment income, we combined your earnings for the year

#### ▲ Limits on Taxable Earnings for Social Security

There's a limit on the amount of earnings on which you pay Social Security taxes each year. The limit usually increases yearly. Earnings above the limit will not appear on your earnings chart as Social Security earnings. (For Medicare taxes, the maximum earnings amount began rising in 1991. Since 1994, all of your earnings are taxed for Medicare.)

Note: Currently, you and your employer each pay a 6.2 percent Social Security tax on up to \$137,700 of your earnings and a 1.45 percent Medicare tax on all your earnings. If you are selfemployed, you pay the combined employee and employer amount, which is a 12.4 percent Social Security tax on up to \$137,700 of your net earnings and a 2.9 percent Medicare tax on your entire net earnings. If you have earned income of more than \$200,000 (\$250,000 for married couples filing jointly), you must pay 0.9 percent more in Medicare taxes.

#### Nhy would earnings be missing from my record?

If the earnings missing from your Social Security record are for the current year or last year, you don't need to worry. Because these earnings are recent, we may not have recorded them yet. They should appear on a later Statement.

However, earnings could be missing from your record for earlier years for one of the following reasons:

- . Your employer reported your earnings using the wrong name or Social Security number.
- Your employer reported your earnings incorrectly.
- . You got married or divorced and changed your name, but never reported the change to Social Security.
- . You worked using a Social Security number that didn't belong to you.

See something that doesn't match with your records? If there's a mismatch between

<span id="page-7-0"></span>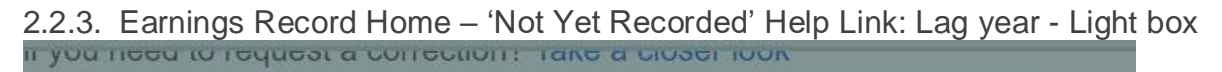

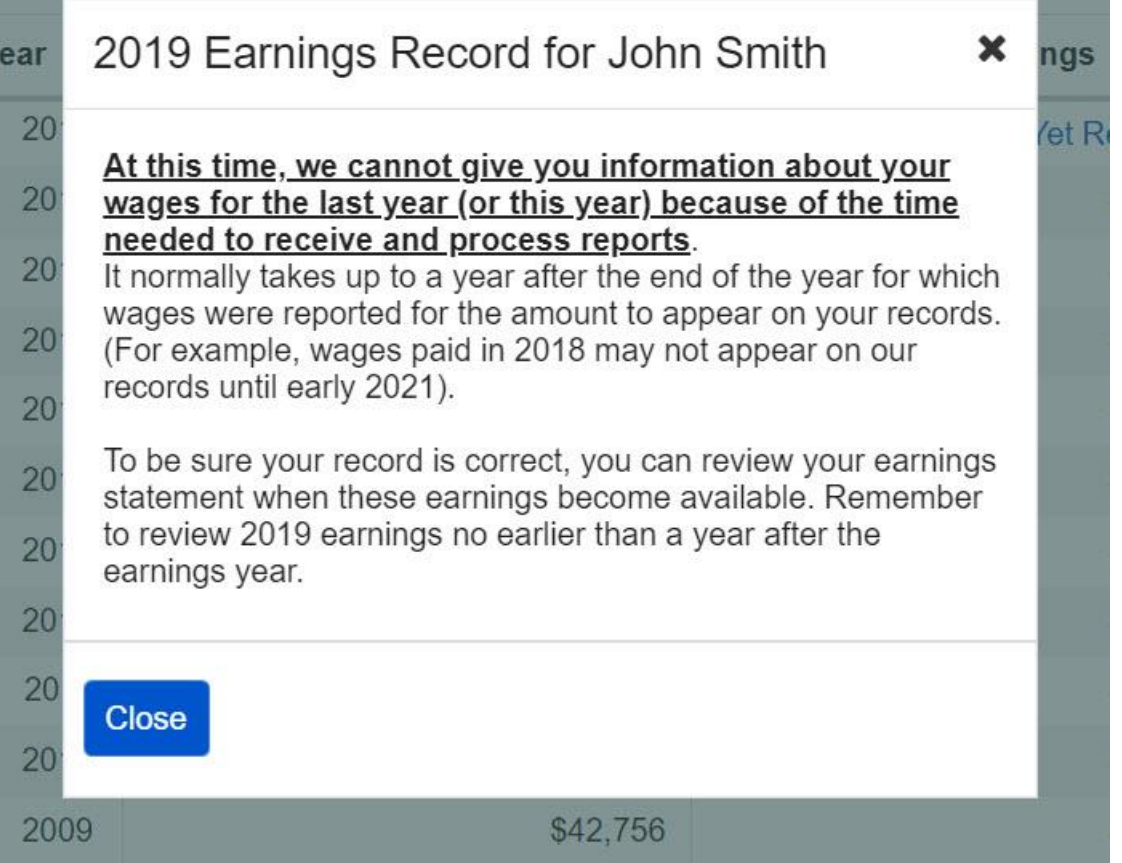

# <span id="page-8-0"></span>2.3. Earnings record with details

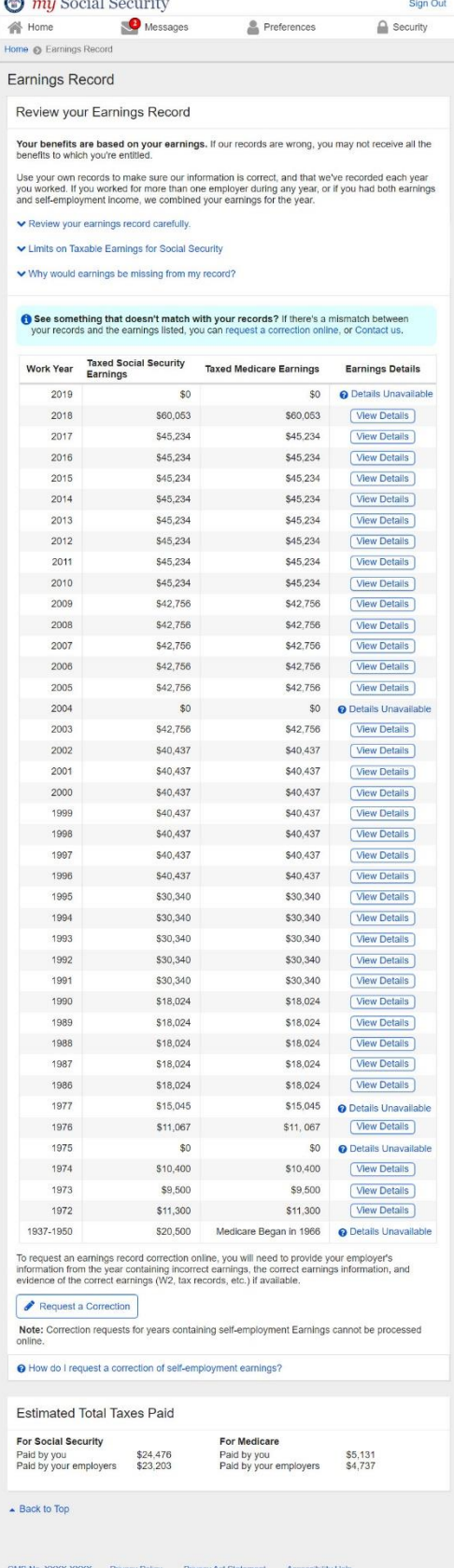

# <span id="page-9-0"></span>2.3.1. Detailed Earnings: Multiple employers on record

<span id="page-9-1"></span>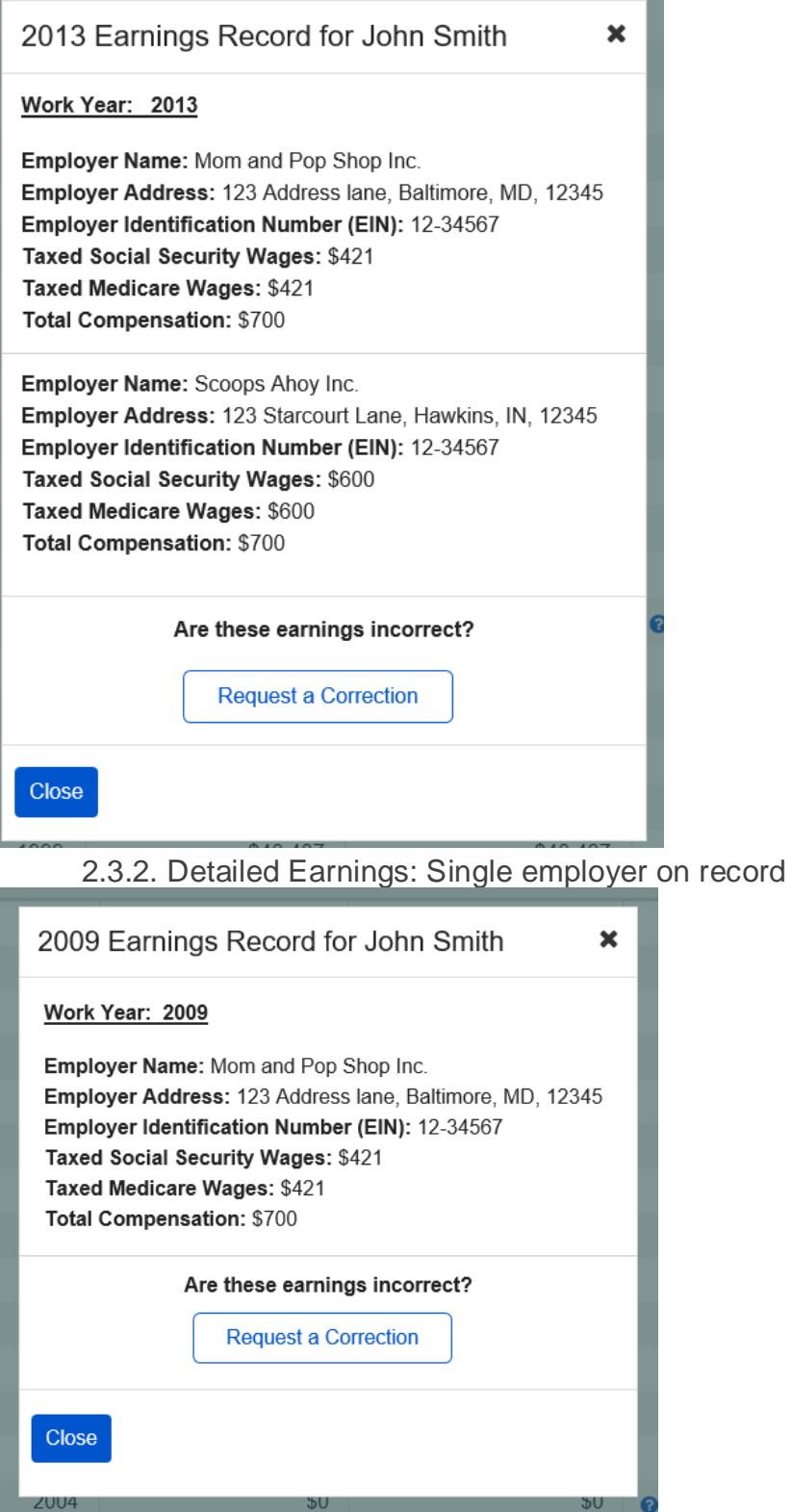

### <span id="page-10-0"></span>2.3.3. Detailed Earnings: No earnings on record

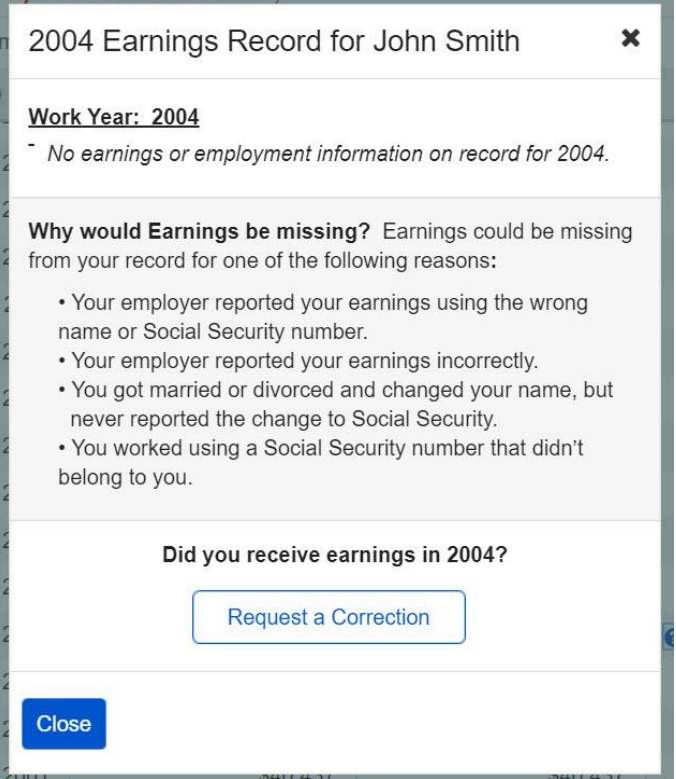

#### <span id="page-10-1"></span>2.3.4. Detailed Earnings: Earnings on record but no details available

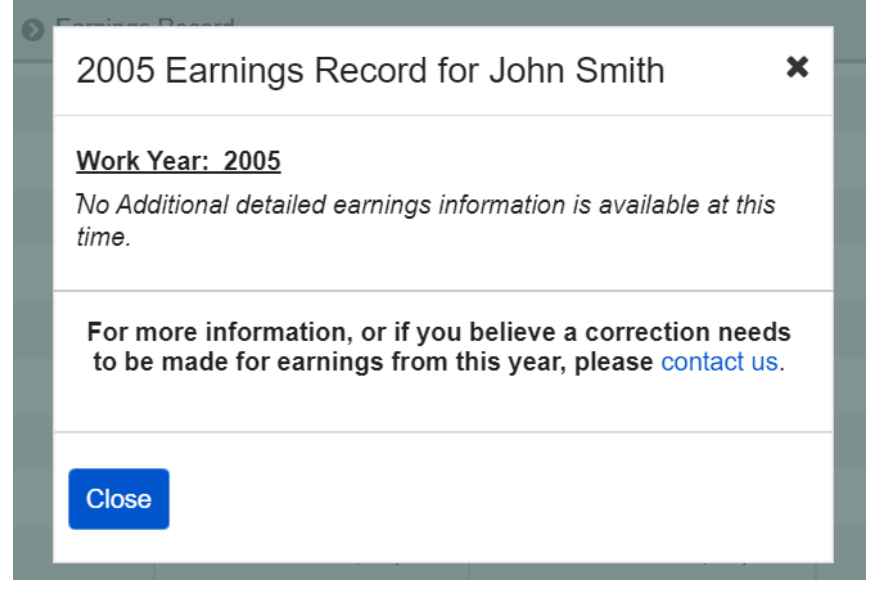

# <span id="page-11-0"></span>2.3.5. Detailed Earnings: Lag year - no details available

<span id="page-11-1"></span>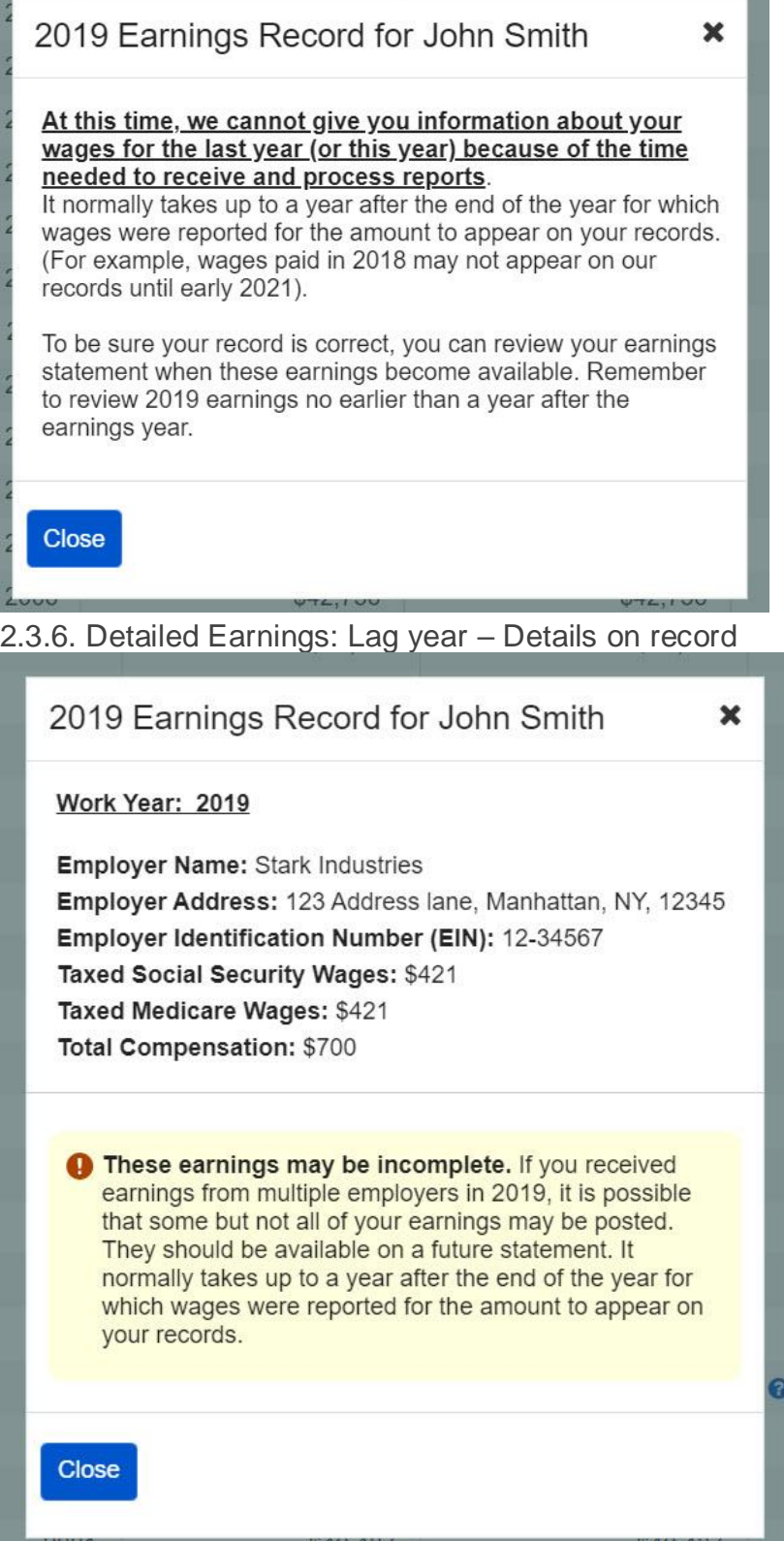

#### <span id="page-12-0"></span>2.3.7. Detailed Earnings: Self-Employment earnings *(Expanded information for 'What will I need to request a self-employment correction?' in 2.3.10.)*

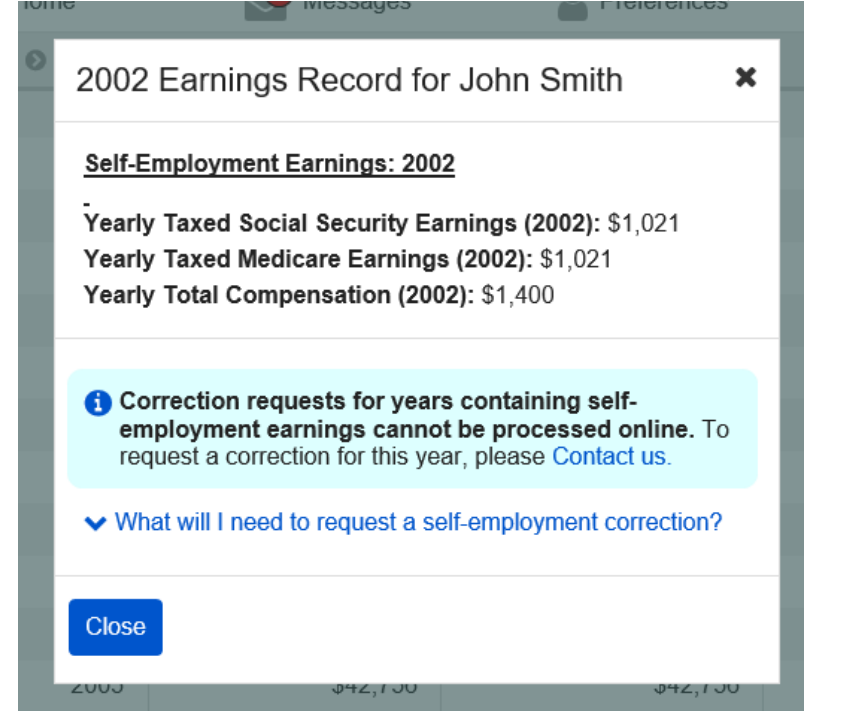

<span id="page-12-1"></span>2.3.8. Detailed Earnings: Self-employment and regular wages on record *(Expanded information for 'What will I need to request a self-employment correction?' in 2.3.10.)*

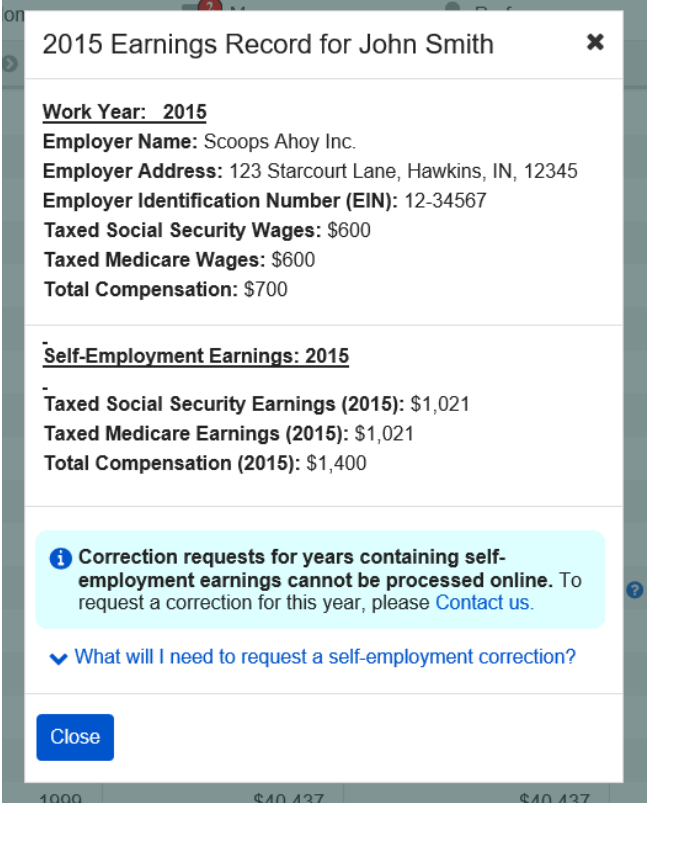

# <span id="page-13-0"></span>2.3.9. Detailed Earnings Modals for Quarterly Earnings Prior to 1978

<span id="page-13-1"></span>*2.3.9.1. Detailed Earnings: Quarterly details for 1978 (& prior years)*

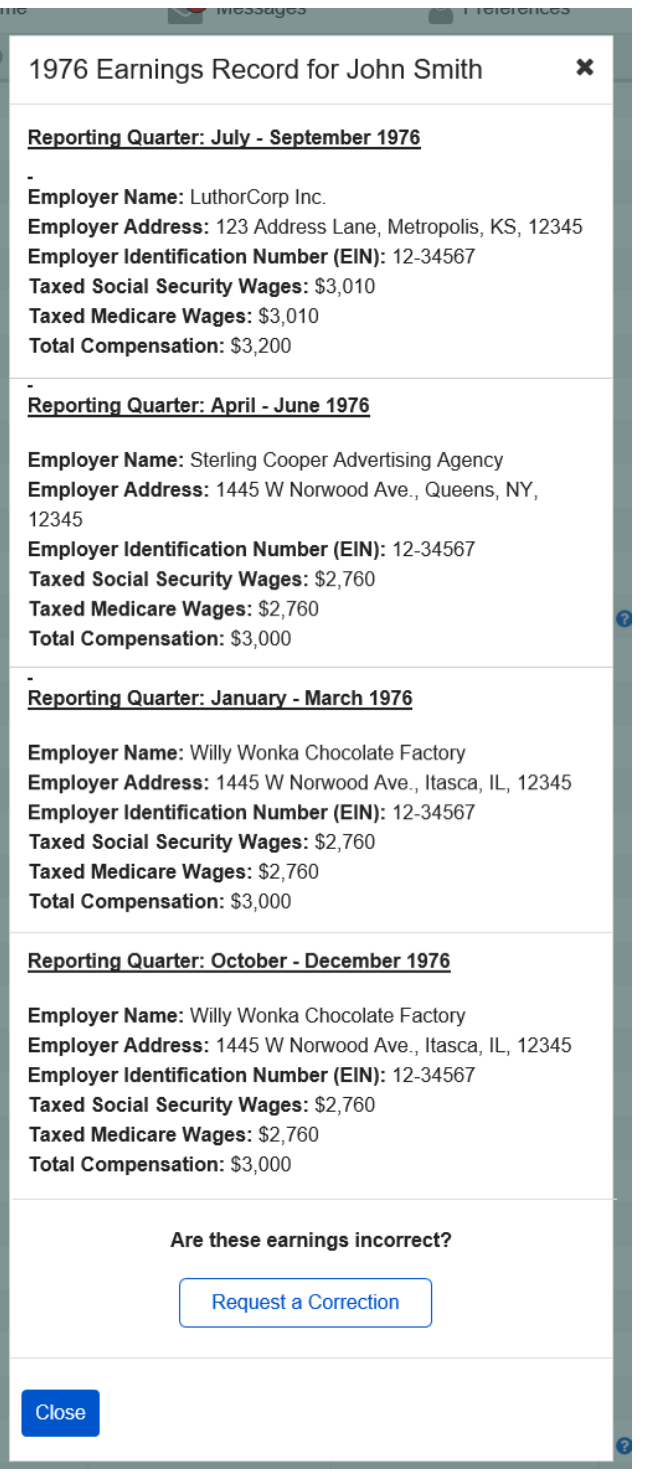

# <span id="page-14-0"></span>*2.3.9.2. Detailed Earnings: Quarterly details for single employer (1978 & prior)*

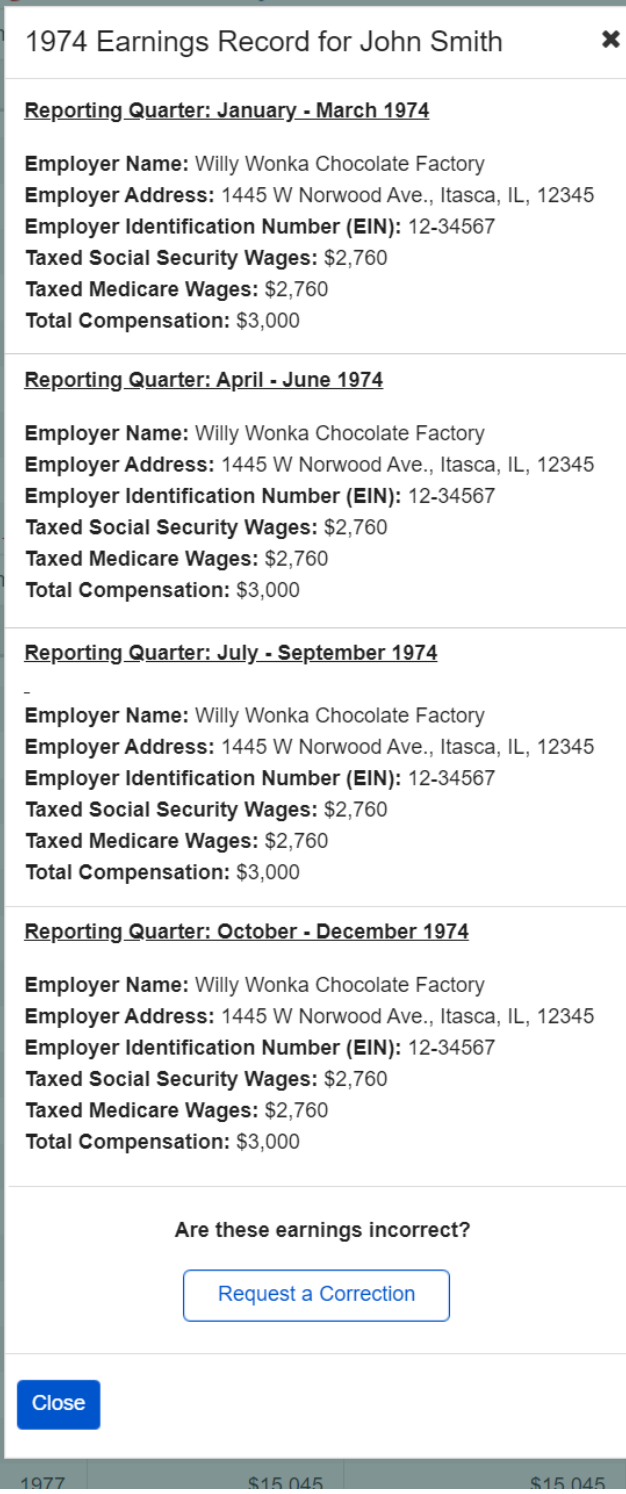

#### <span id="page-15-0"></span>*2.3.9.3. Detailed Earnings: Details unavailable for 1978 (& prior years)*

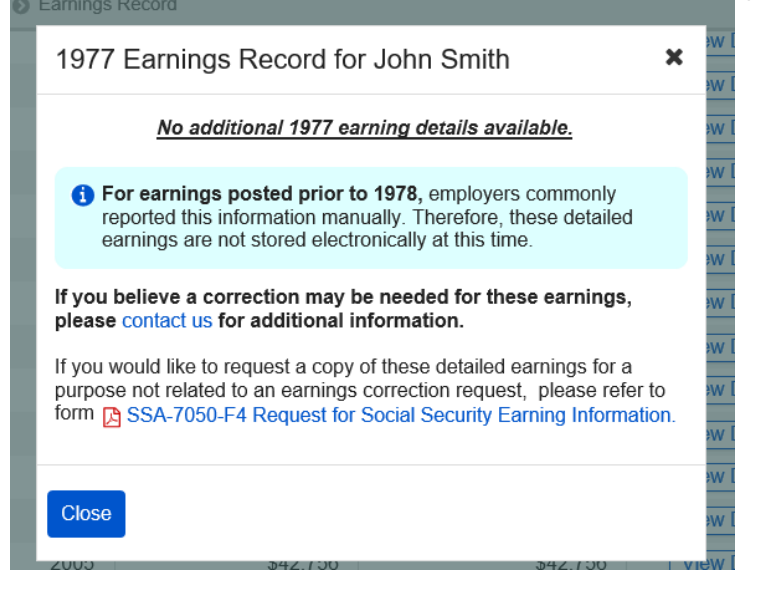

*2.3.9.4. Detailed Earnings: Quarterly self-employment 1978 (& prior) (Expanded information for 'What will I need to request a self-employment correction?' in 2.3.10.)*

<span id="page-15-1"></span>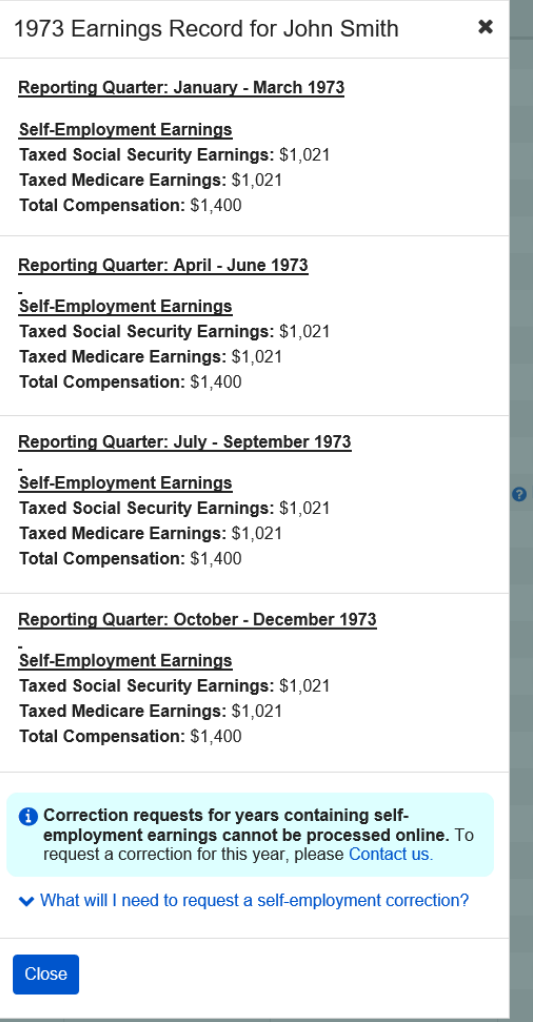

#### <span id="page-16-0"></span>2.3.9.5. Detailed Earnings: Quarterly self-employment and wages 1978 (& prior) *(Expanded information for 'What will I need to request a self-employment correction?' in 2.3.10.)*

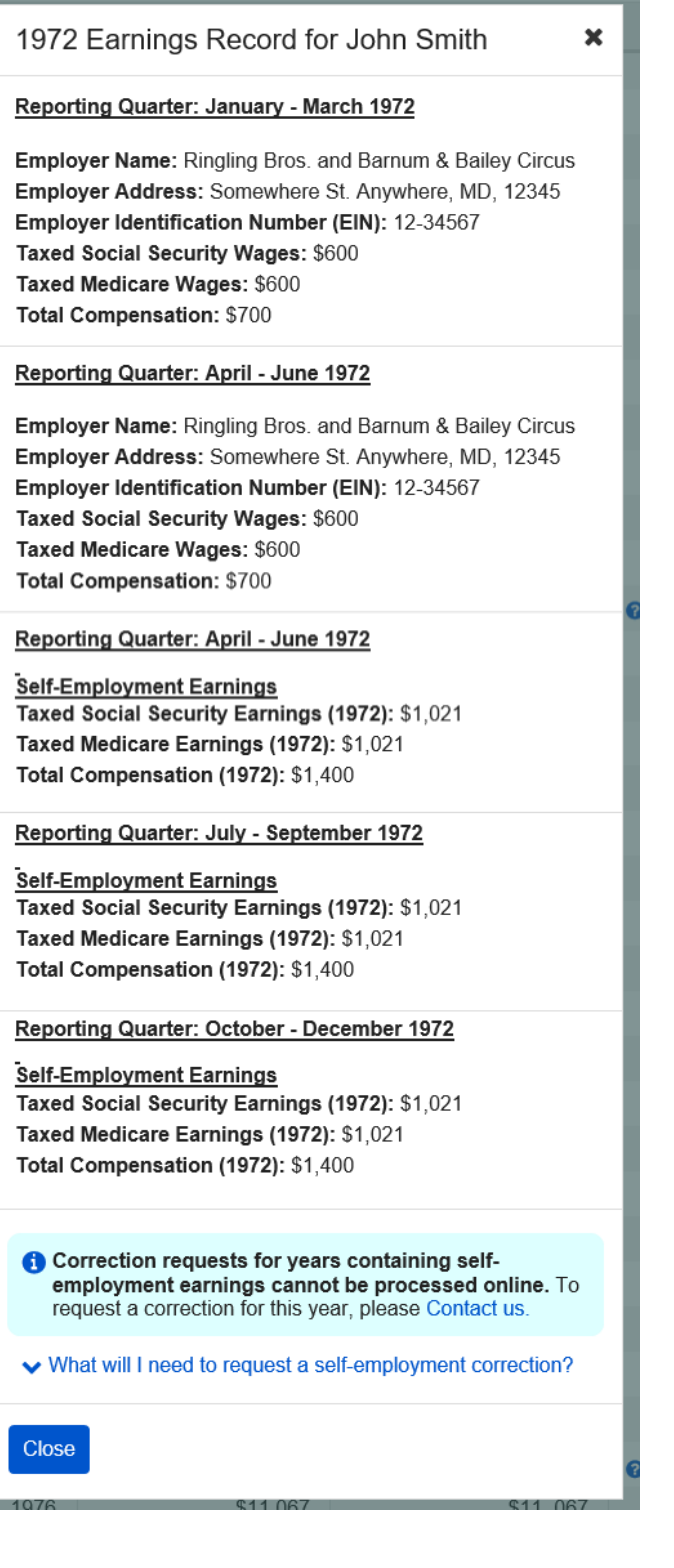

#### <span id="page-17-0"></span>*2.3.9.6 Detailed Earnings: Details Unavailable for 1937-1950*

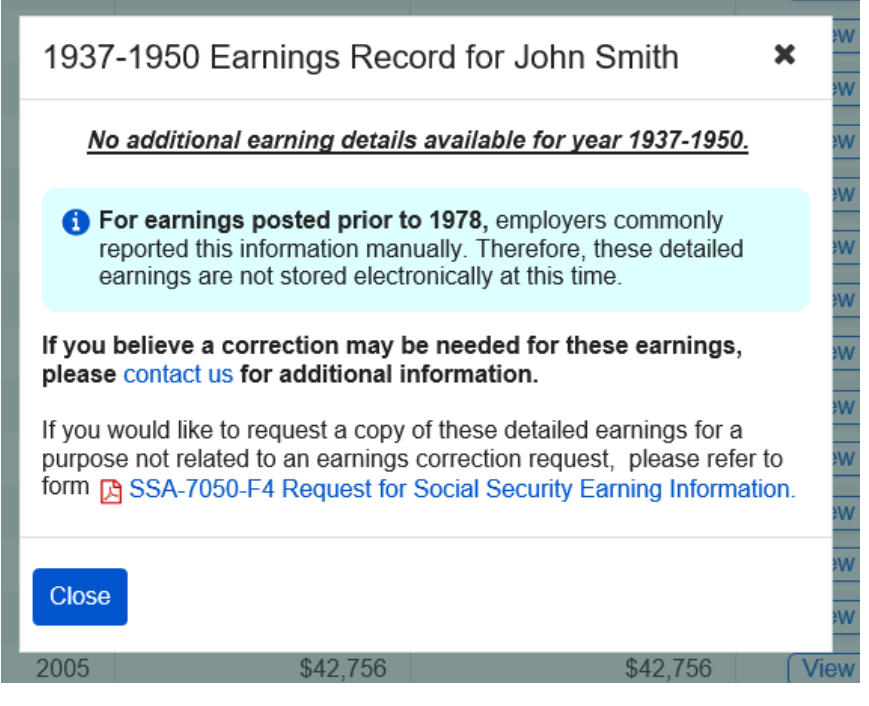

<span id="page-17-1"></span>2.3.10. Detailed Earnings: Shown information for years containing Self-employment Earnings (Appears on 2.3.8.[; 2.3.7;](#page-12-1) [2.3.9.4.;](#page-15-1) [2.3.9.5\)](#page-16-0)

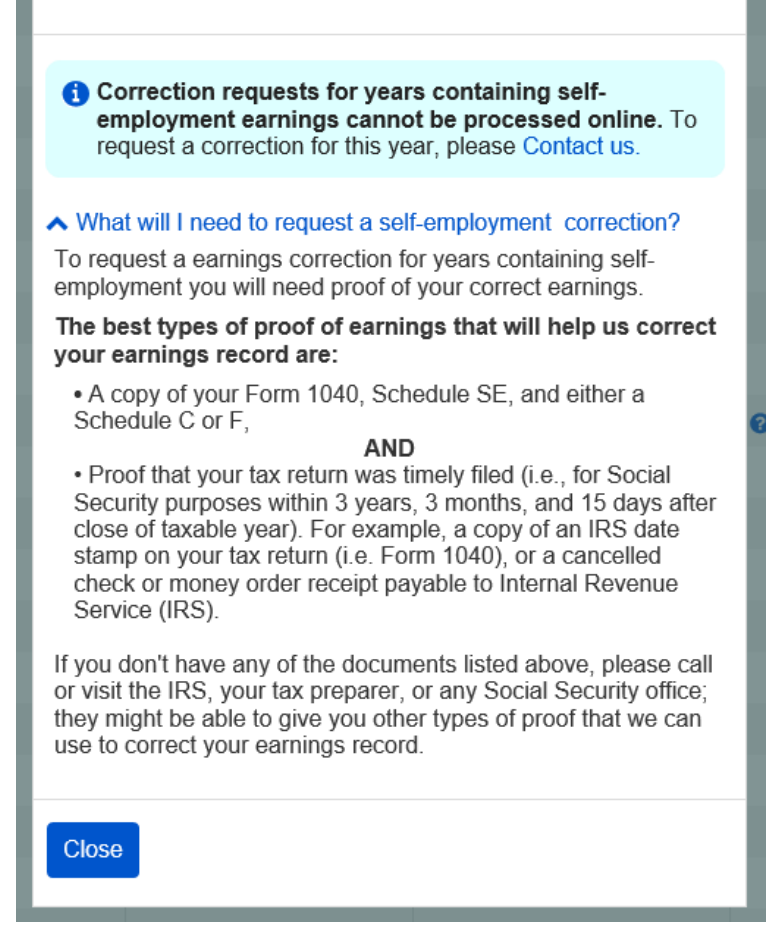

#### <span id="page-18-0"></span>2.3.10. Detailed Earnings Screen: 'How do I request a correction of Self-Employment Earnings?' modal

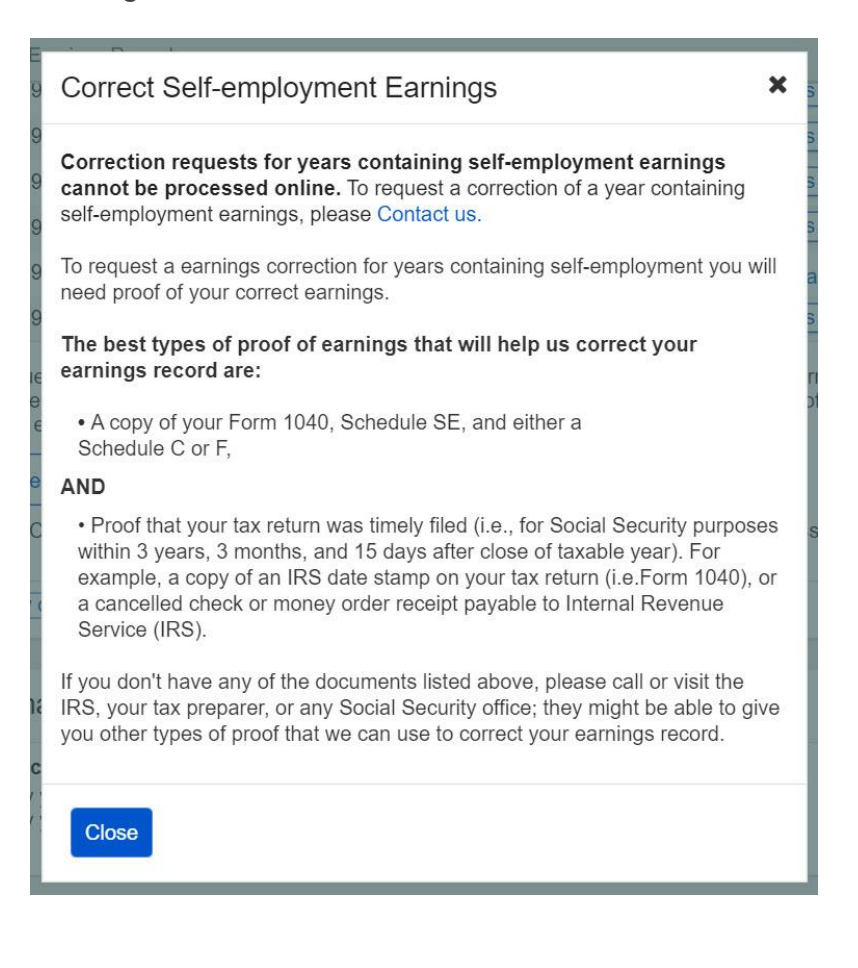

<span id="page-19-0"></span>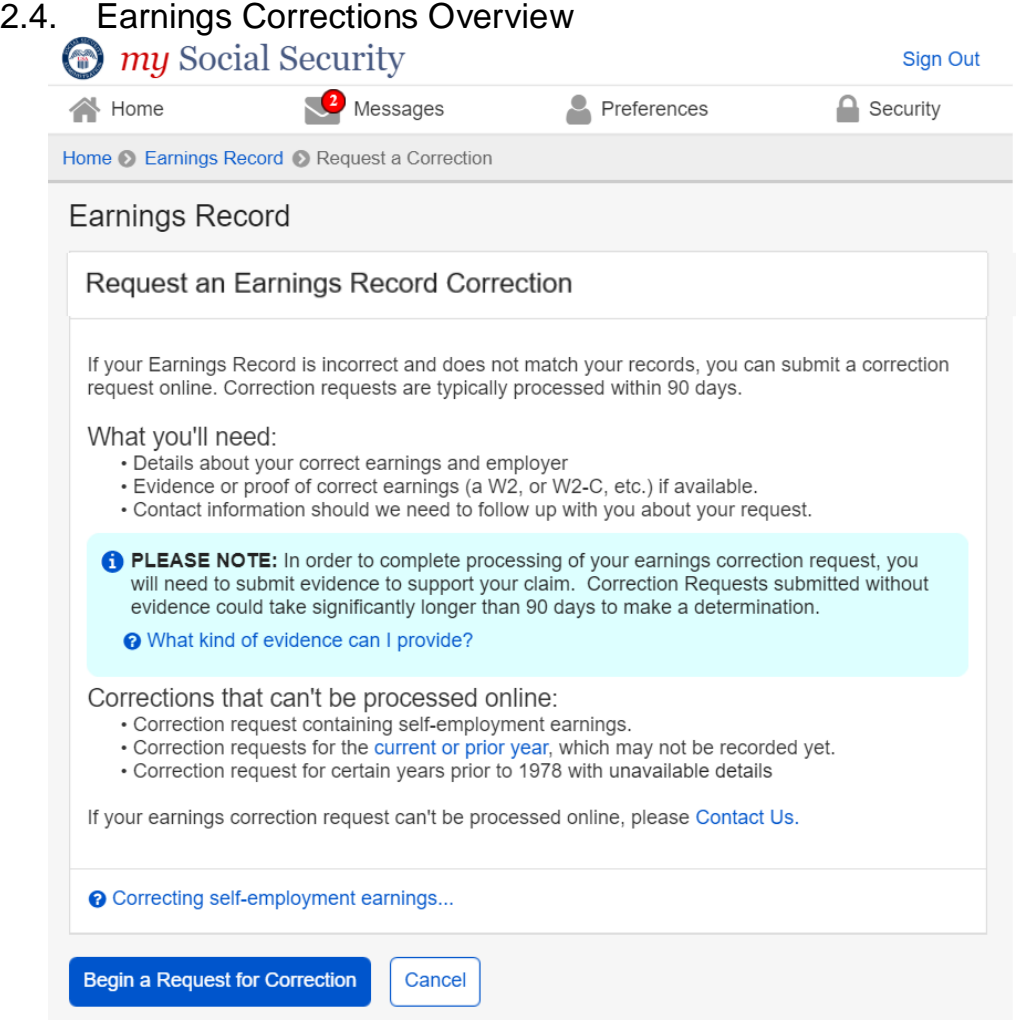

<span id="page-19-1"></span>2.4.1. Earnings Correction Overview: 'Current and prior year' - Info modal

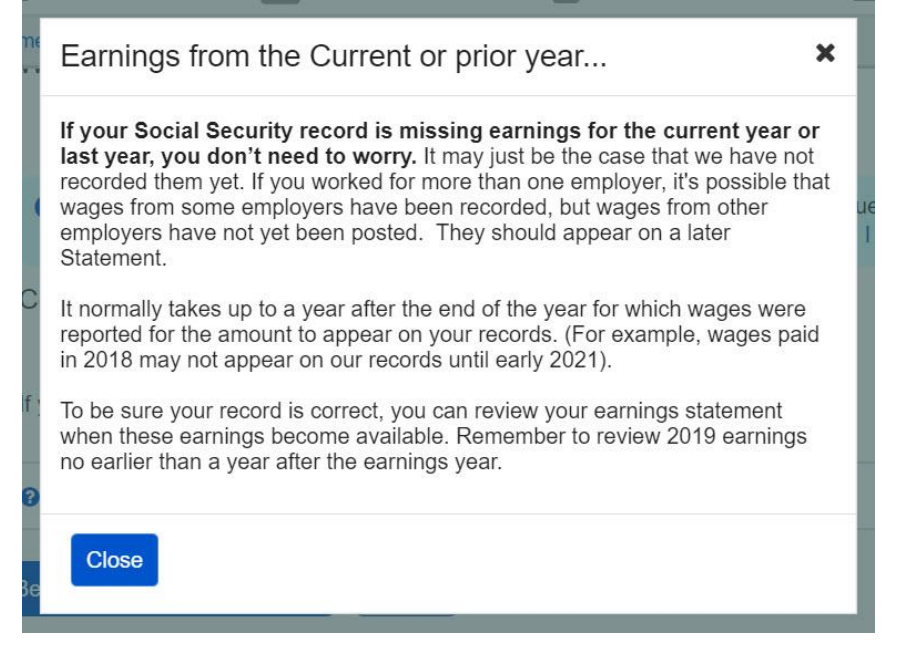

### <span id="page-20-0"></span>2.4.2. Earnings Correction Overview: 'What kind of evidence can I provide?' modal

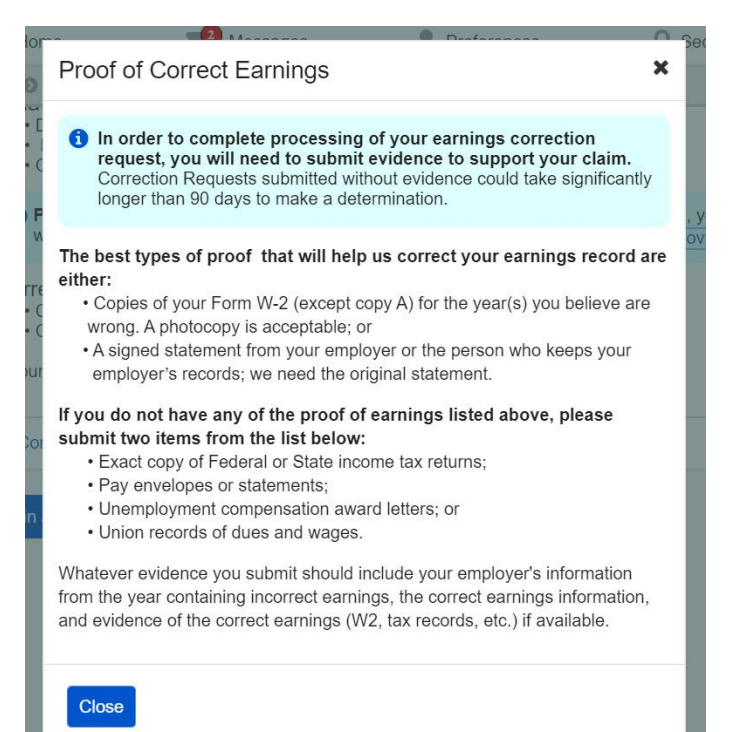

#### <span id="page-20-1"></span>2.4.3. Earnings Corrections Overview: 'Correcting Self-Employment Earnings…' modal

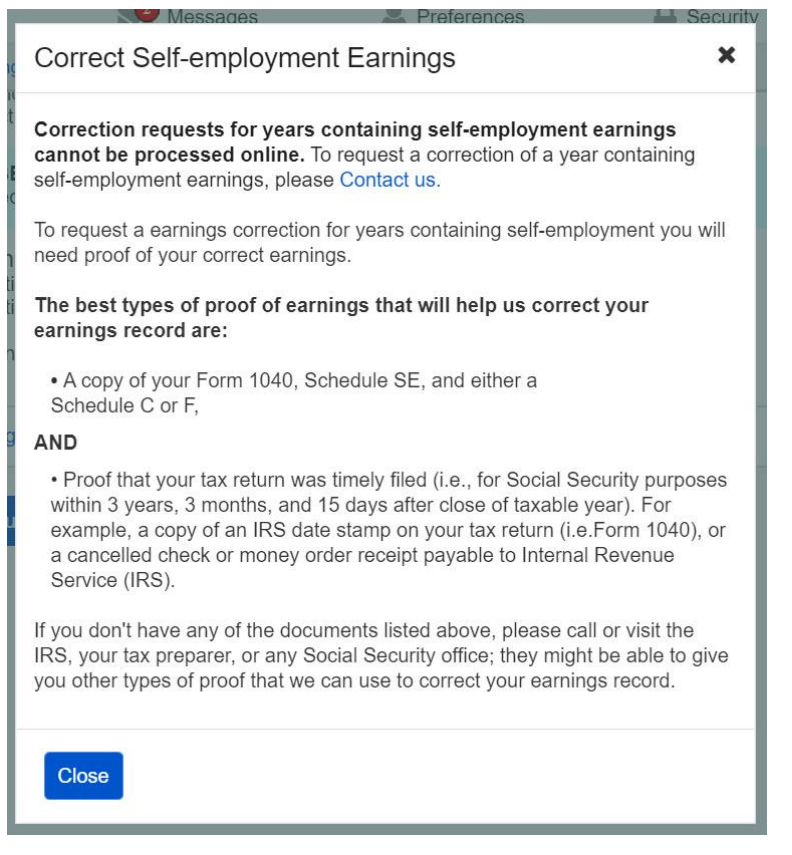

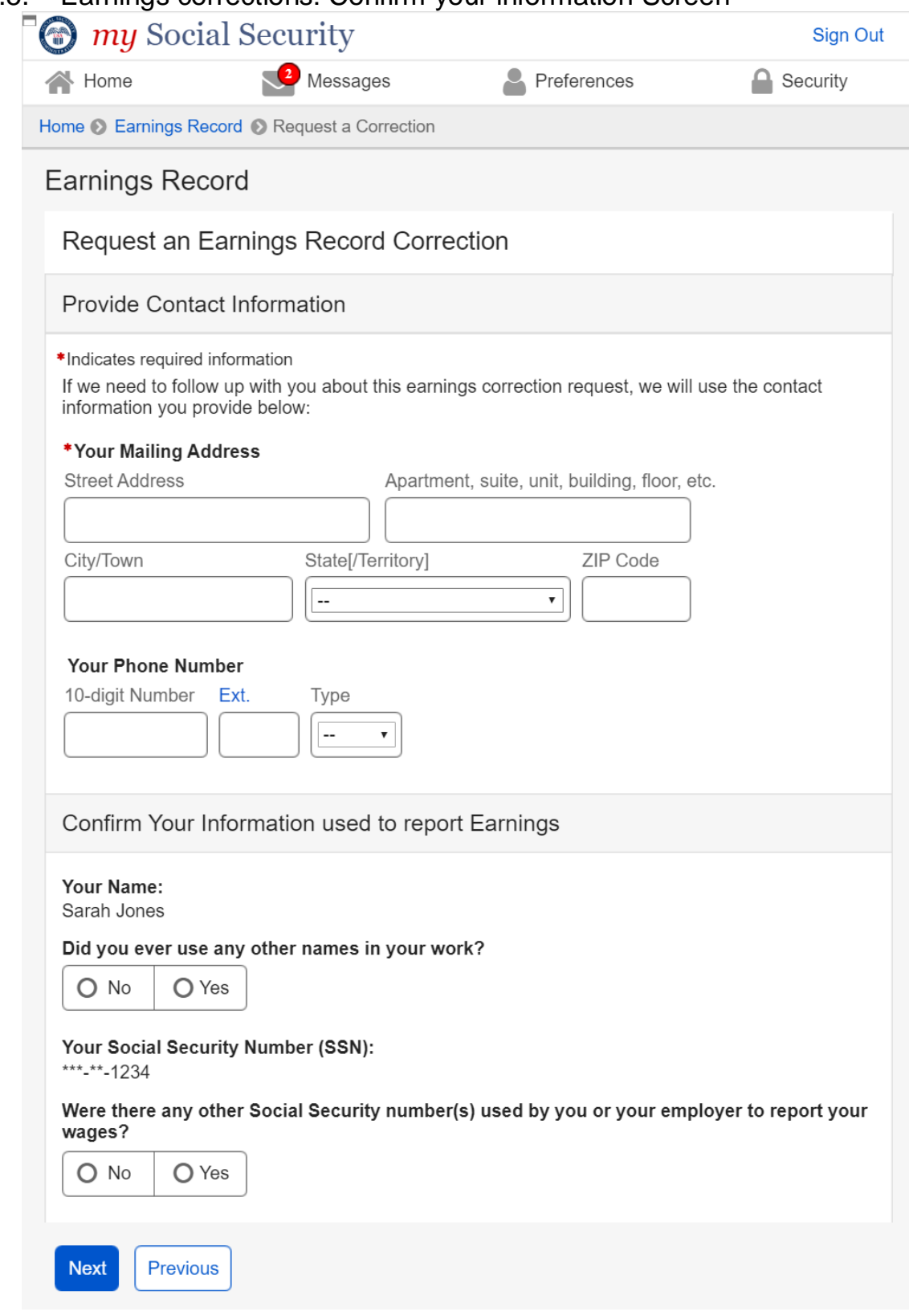

### <span id="page-21-0"></span>2.5. Earnings corrections: Confirm your information Screen

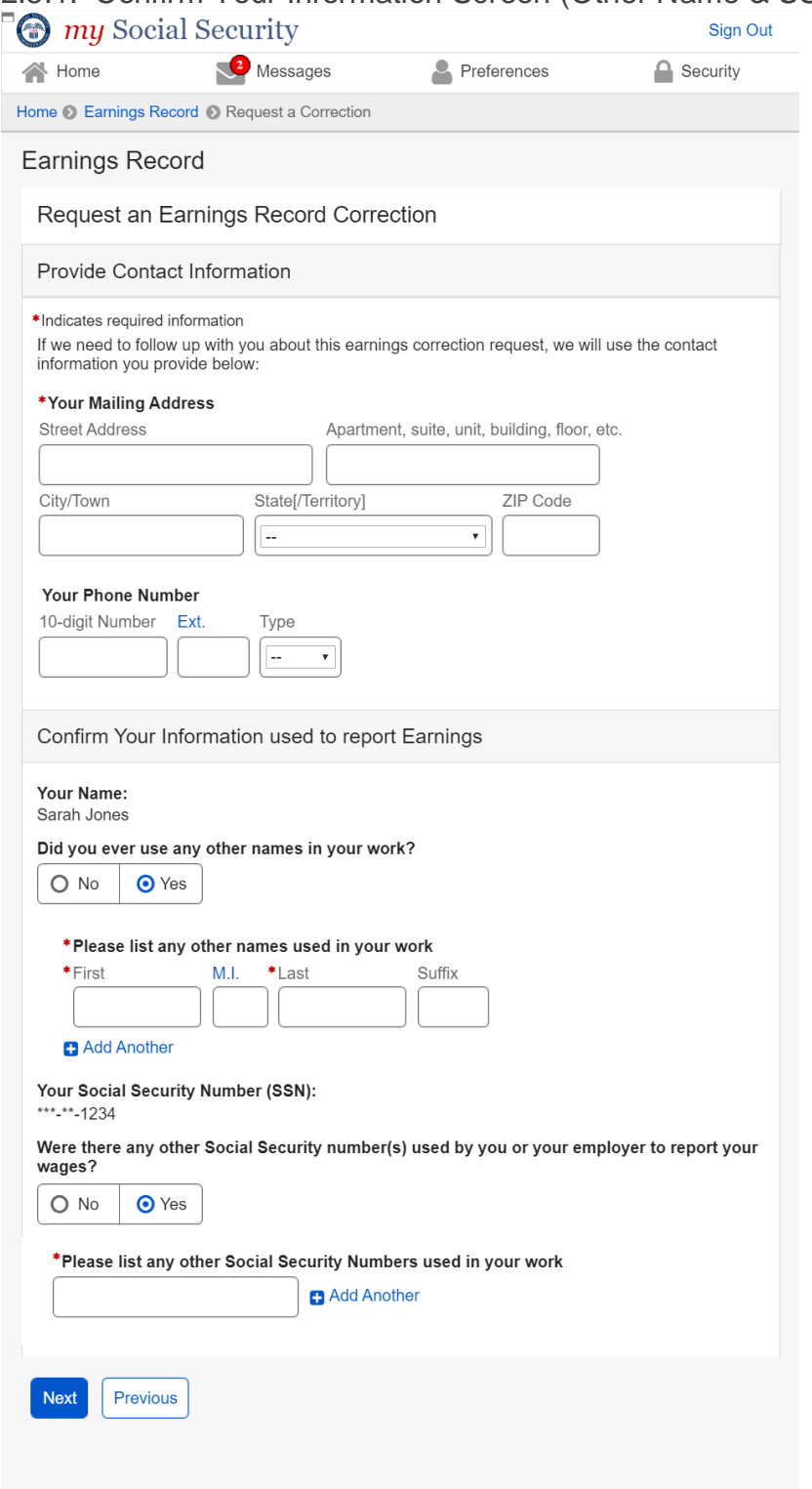

# <span id="page-22-0"></span>2.5.1. Confirm Your Information Screen (Other Name & SSN)

<span id="page-23-0"></span>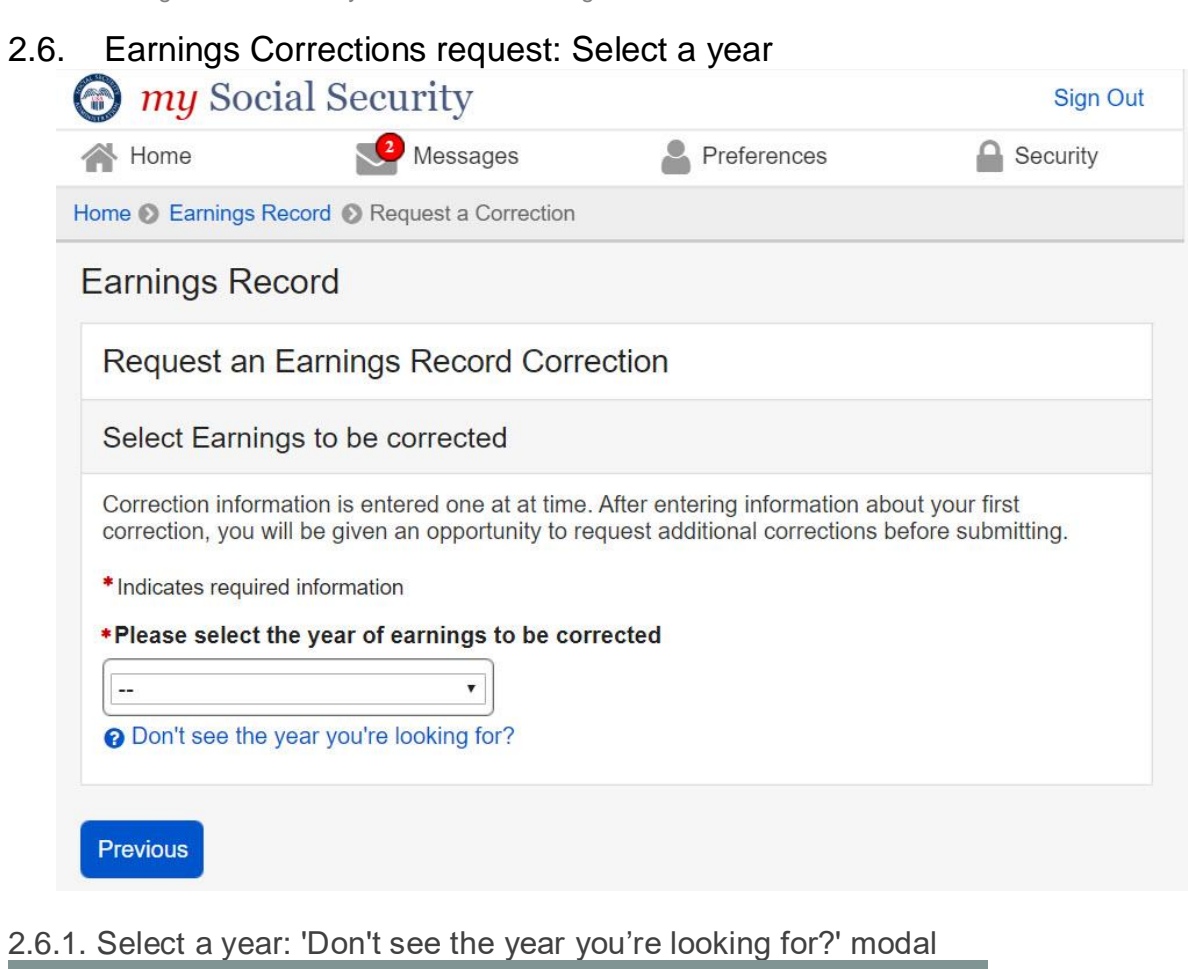

<span id="page-23-1"></span>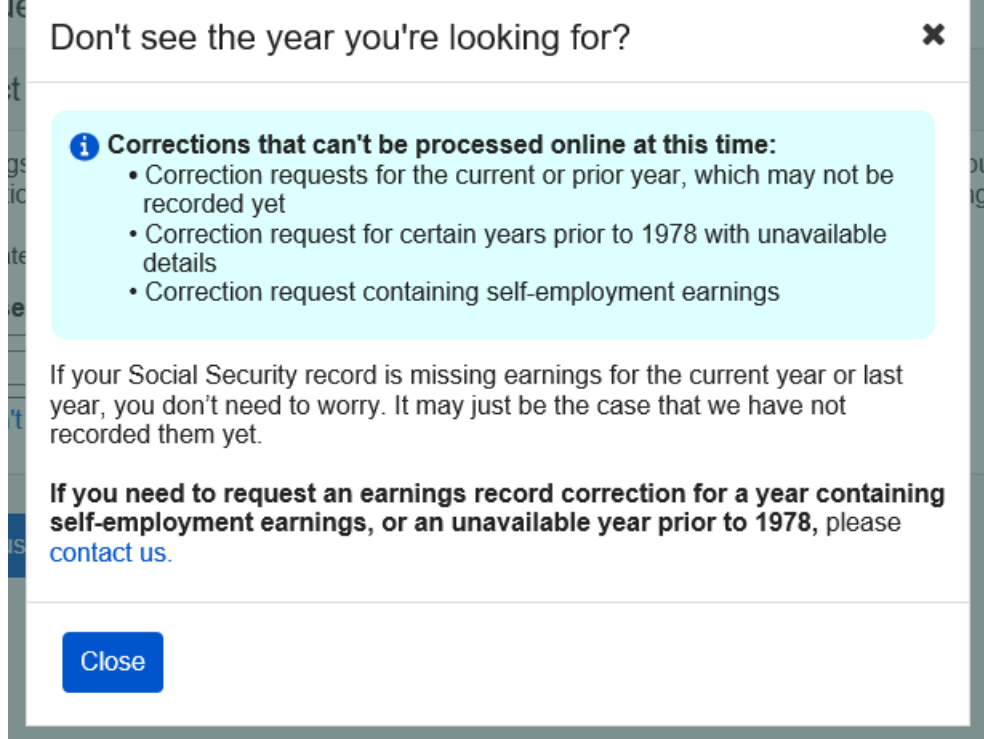

<span id="page-24-0"></span>![](_page_24_Picture_25.jpeg)

<span id="page-25-0"></span>![](_page_25_Picture_25.jpeg)

![](_page_26_Picture_49.jpeg)

#### <span id="page-26-0"></span>2.6.4. Select a year: No earnings variant

<span id="page-26-1"></span>*2.6.4.1. Select a year: No earnings variant - 'Why would earnings be missing?' modal* 

![](_page_26_Picture_4.jpeg)

# <span id="page-27-0"></span>2.6.6. Select year: Quarterly details variant (1978 & prior)

![](_page_27_Picture_21.jpeg)

<span id="page-28-1"></span><span id="page-28-0"></span>![](_page_28_Picture_34.jpeg)

<span id="page-28-2"></span>*2.7.1.1. Correction Details: Correct existing earnings: Correction type drop down*<br>**<sup>\\*</sup>** Indicate what kind of correction needs to be made to the earnings above

![](_page_28_Picture_35.jpeg)

# <span id="page-29-0"></span>*2.7.1.2. Correction Details: Edit existing - incorrect wages*

![](_page_29_Picture_25.jpeg)

![](_page_30_Picture_20.jpeg)

<span id="page-30-0"></span>*2.7.1.3. Correction Details: Edit existing: did not work for employer*

#### <span id="page-31-0"></span>2.7.1.4. Correction Details: Edit existing: Other correction *type*<br> **FG my** Social Security Sign Out

![](_page_31_Picture_30.jpeg)

![](_page_32_Picture_21.jpeg)

# <span id="page-32-0"></span>2.7.6. Correction Details: Add missing earnings

<span id="page-33-0"></span>*2.7.6.1. Add missing earnings: employment type drop down*

![](_page_33_Picture_63.jpeg)

#### <span id="page-33-1"></span>2.7.5. Correction Details: Help & hidden information

<span id="page-33-2"></span>*2.7.5.1. Correction Details: 'What kind of evidence can I provide?' Modal* (Appears on [2.7.1.2.](#page-29-0) ; [2.7.1.3. ;](#page-30-0) [2.7.1.4.](#page-34-2) [; 2.7.6\)](#page-32-0)

![](_page_33_Picture_5.jpeg)

#### <span id="page-34-0"></span>*2.7.5.2. Correction Details: Edit existing - upload help: 'Having trouble?' modal*

![](_page_34_Picture_69.jpeg)

<span id="page-34-1"></span>*2.7.5.3. Correction Details: 'How do I find this?' help modal*  (Appears o[n 2.7.1.2.](#page-29-0) ; [2.7.1.3. ;](#page-30-0) [2.7.1.4.](#page-34-2) [; 2.7.6](#page-32-0) .)

![](_page_34_Picture_70.jpeg)

<span id="page-34-2"></span>*2.7.5.4. Correction Details: Other Evidence option* (Appears o[n 2.7.1.2.](#page-29-0) ; [2.7.1.3. ;](#page-30-0) [2.7.1.4.](#page-34-2) [; 2.7.6\)](#page-32-0)

Please upload proof of your earnings from this employer:

#### What kind of evidence can I provide?

![](_page_34_Picture_71.jpeg)

**Please Specify** 

<span id="page-35-0"></span>![](_page_35_Picture_22.jpeg)

#### <span id="page-36-0"></span>2.8.1. Review & submit/ add another Screen: no evidence warning variantmy Social Security Sign Out <<br />
Mome Messages Preferences  $\bigcap$  Security Home C Earnings Record C Request a Correction **Earnings Record** The You did not upload or attach evidence to support your correction request. Earnings Correction Requests submitted without evidence could take significantly longer than 90 days to receive a determination. If you still choose to proceed without uploading evidence, your claim could result in a denial. To upload evidence, select "Edit" next to the intended correction. <sup>O</sup> What kind of evidence can I provide? Review and Submit Earnings Record Correction Request This is all the information you've provided so far. If you need to make a change, select "Edit" to return to that part of the application. Earnings Record Correction Request for John Smith Your Information Edit **Mailing Address:** Street Address: 123 address lane City/Town: Baltimore State/Territory: Maryland ZIP code: 12345 **Phone Number** [(999) 999-9999] ext. [999] Did you ever use any other names in your work?: No Other Social Security number(s) used by you or your employer to report your wages?: No **B** Earnings Correction Details: 2013 Edit Year of Earnings to be corrected: 2013 Employer's Business Name: Mom and Pop Shop Inc. Employer's address: 123 Address Lane, Baltimore, MD 12345 Employer's Phone Number: 123-456-2345 What is wrong with this record: Incorrect Wages Correct 2013 Taxed Social Security wages from this employer: \$900 Correct 2013 Taxed Medicare wages from this employer: \$900 Evidence Type Uploaded: Not Answered Uploaded evidence: None Additional Information: Lorem ipsum dolor sit amet, consectetur adipiscing elit, sed do<br>eiusmod tempor incididunt ut labore et dolore magna aliqua. Need to Request another correction? You can Request Another Correction before submitting this information. Ready to submit? Provide a response to the question below before submitting. \* Indicates required information \* If Necessary, Social Security may disclose my name to my employers (Without permission to use your name, SSA cannot make a thorough investigation.)  $O$  Yes  $O$  No Submit Previous **Request Another Correction**

#### <span id="page-37-0"></span>*2.8.1.1. Review & submit/ add another Screen: (Warning Variant) 'What kind of evidence can I provide?' modal*

![](_page_37_Picture_2.jpeg)

# <span id="page-38-0"></span>2.9. Earnings Record Correction Request receipt

![](_page_38_Picture_20.jpeg)

# <span id="page-39-1"></span><span id="page-39-0"></span>3. mySSA Earnings Corrections: Return screen Variants 3.1. Confirm your information Screen (Return/Edit Variant)

![](_page_39_Picture_24.jpeg)

<span id="page-40-0"></span>![](_page_40_Picture_27.jpeg)

#### <span id="page-41-0"></span>3.2.1. Select a Year Screen (Return Variant): Pending correction

*Pending table will display the same way for all pending correction types (edit existing earnings/adding new earnings)*

![](_page_41_Picture_26.jpeg)

<span id="page-42-0"></span>3.2.3. Select a Year Screen (Return Variant): Pending Correction: No Existing Earnings on record

![](_page_42_Picture_30.jpeg)

#### <span id="page-43-0"></span>3.2.5. Select a Year Screen (Return Variant): Pending Correction: Multiple Corrections Pending

![](_page_43_Picture_22.jpeg)

<span id="page-44-0"></span>*3.2.5.1. Select a Year Screen (Return Variant): Pending: delete confirmation* Displays when 'delete' is selected on pending table (3.2.1. ; 3.2.2. ; 3.2.3.)

![](_page_44_Picture_2.jpeg)

<span id="page-45-1"></span><span id="page-45-0"></span>![](_page_45_Picture_29.jpeg)

 $\left[\right.$  Previous  $\left.\right|\left.\right.$  Return to Review Next

<span id="page-46-0"></span>![](_page_46_Picture_21.jpeg)

<span id="page-47-0"></span>![](_page_47_Picture_20.jpeg)

<span id="page-48-0"></span>![](_page_48_Picture_18.jpeg)

# <span id="page-49-0"></span>3.4. Review and Submit/ add another (Return Variant – Multiple corrections)

![](_page_49_Picture_22.jpeg)

# <span id="page-50-0"></span>3.4.1. Review and Submit (Return Variant: Maximum corrections)

![](_page_50_Picture_21.jpeg)

<span id="page-51-1"></span><span id="page-51-0"></span>![](_page_51_Picture_22.jpeg)

# <span id="page-52-0"></span>4.3. Correction Details (Error Variants)

<span id="page-52-1"></span>4.3.1. Correction Details: Add missing (Error Variant)

![](_page_52_Picture_28.jpeg)

#### <span id="page-53-0"></span>4.3.2. Correction Details: Error – File upload size

![](_page_53_Figure_2.jpeg)

#### <span id="page-53-1"></span>4.3.3. Correction Details: Error – Unsupported File Format

![](_page_53_Picture_37.jpeg)

# <span id="page-54-0"></span>4.4. Review and Submit (Review and add another screen) - Error Variant

![](_page_54_Picture_23.jpeg)

# <span id="page-55-0"></span>4.5. Earnings Correction Request: System Unavailable Error Message

![](_page_55_Picture_20.jpeg)

# <span id="page-56-0"></span>5. Initiate Earnings Corrections: Other Screen Variants 5.1. Earnings Record Home: No access to Earnings Corrections Variant

<span id="page-56-1"></span>my Social Security Sign Out Messages **合** Home Preferences  $\bigcap$  Security Home @ Earnings Record Earnings Record Review your Earnings Record Your benefits are based on your earnings. If our records are wrong, you may not receive all the hich vou're Use your own records to make sure our information is correct, and that we've recorded each year<br>you worked. If you worked for more than one employer during any year, or if you had both earnings<br>and self-employment income, Review your earnings record carefully. V Limits on Taxable Earnings for Social Security ▼ Why would earnings be missing from my record? O See something that doesn't match with your records? If there's a mismatch between your records and the earnings listed, Contact us to request a correction. **Work Year Taxed Social Security Earnings Taxed Medicare Earnings** 2019 Not Yet Recorded Not Yet Recorded 2018 \$60,053 \$60,053 2017 \$45,234 \$45,234 2016 \$45,234 \$45,234 \$45,234 2015 \$45,234 2014 \$45,234 \$45,234 2013 \$45,234 \$45,234 \$45,234 2012 \$45,234 2011 \$45,234 \$45,234 2010 \$45,234 \$45,234 2009 \$42,756 \$42,756 \$42,756 2008 \$42,756 \$42,756 2007 \$42,756 2006 \$42,756 \$42,756 2005 \$42,756 \$42,756 \$0 2004  $$0$ \$42,756 \$42,756 2003 2002 \$40,437 \$40,437 2001 \$40,437 \$40,437 2000 \$40,437 \$40,437 \$40,437 1999 \$40,437 1998 \$40,437 \$40,437 1997 \$40,437 \$40,437 1996 \$40,437 \$40,437 \$30,340 1995 \$30,340 1994 \$30,340 \$30,340 1993 \$30.340 \$30,340 \$30,340 1992 \$30,340 1991 \$30,340 \$30,340 1990 \$18,024 \$18,024 1989 \$18,024 \$18,024 1988 \$18,024 \$18,024 1987 \$18,024 \$18,024 1986 \$18,024 \$18,024

Estimated Total Taxes Paid

1985

![](_page_56_Picture_284.jpeg)

\$18,024

\$18,024

 $\triangle$  Back to Top

Screen Package Document – MySSA – Initiate Earnings Corrections

# <span id="page-57-0"></span>5.2. Waiting Indicator modal

![](_page_57_Picture_2.jpeg)